# Systementwicklungsprojekt: BreakOut - Augmented Reality for computer games

Steven Pessall pessall@in.tum.de

March 29, 2004

### 1 Introduction

This document is a result of my "Systementwicklungsprojekt" (SEP) conducted at the chair for applied software engineering at the Technical University of Munich. This chapter deals with the motivation for this project. Additionally there is a short overview over the implemented game and over related research projects.

### 1.1 Motivation

Demonstrating the possibilities of augmented reality systems to an audience lacking in-depth knowledge can be quite difficult. The aim of this project was to implement a simple game which can be used to demonstrate the possibilities of augmented reality in general and particularly of the DWARF framework.

### 1.2 Gameplay

The game chosen for this purpose is based on the popular game BreakOut, which was originally developed by Atari in 1976 as an arcade video game. Over the years there have been numerous remakes and similar games.

In this game the player controls a racket at the bottom of the playing area. The player has to use the racket to prevent the ball moving in the area from reaching the bottom side. At the top of the area there is a number of blocks, which have to be destroyed to win the game. The blocks are destroyed if they are hit repeatedly by the ball.

In the further course of this work the term "BreakOut" refers to the game developed during this SEP project.

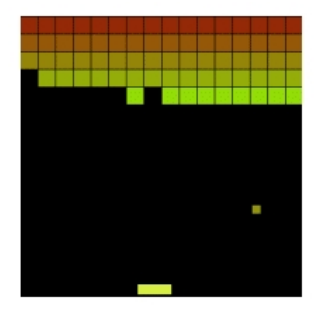

Figure 1: BreakOut

### 1.3 Related Work

There have already been several projects with the aim of implementing games in AR for the purpose of demonstration. Like BreakOut these are very often based on well known existing games, but differ greatly in the degree in which they make use of augmented reality aspects. The list in figure 2 is a selection of projects and by no means complete:

# 2 Requirements

In the following the requirements for the project are summarized. These requirements concern both the usability from the viewpoint of the user as well as the maintenance of BreakOut.

### 2.1 Real world interaction

As stated in 1.1, one of the main aims of this project was to be able to demonstrate the possibilities of augmented reality. For this reason the user should

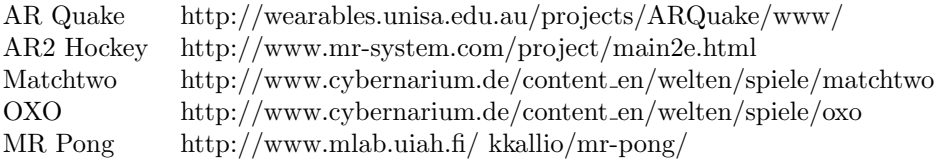

Figure 2: Related projects

be able to manipulate the game by interacting with the environment instead of using conventional input methods. Since the user controls the racket in BreakOut, the interaction with the racket can be implemented by letting the user manipulate it by moving a tracked object in the field of play.

#### 2.2 Visualization

Unlike most AR projects, BreakOut is not intended for use with a head mounted display (HMD). Instead the field of play is to be projected on a flat surface (i.e. a table) by a beamer. The advantage is that although BreakOut can only be played by one user it's visibility is not restricted to the user. This would have been the case using a HMD. Additionally by restricting BreakOut to a 2D environment the development effort is reduced. This restriction is not detrimental to the game play.

### 2.3 Configurability

For easier maintenance in the case of future use, BreakOut is supposed to be configurable to a large extent without the need of changes to the source code of the project. To realize this configurability appearance and content of BreakOut need to be interchangeable solely by modifying or replacing text based configuration files.

# 3 System design

This section describes the interaction between BreakOut and other DWARF services regarding the needs and abilities.

The BreakOut service only has one need of the type PoseData. This need is intended to receive positional data from the racket, supplemented by a tracking device (e.g. the ARTTracker). The ObjectCalibration service is interposed between the BreakOut and the tracking services for calibration purposes. After processing the data of the racket BreakOut transmits the processed racket position as well as the ball position over separate abilities of type PoseData. During initialization BreakOut also transmits data over three additional abilities: The actual visualization information UserAction Necessary for selection of recipients for PoseData events

PoseData Used for transmitting the position of the blocks and the viewpoint

All these abilities are sending the necessary information for the visualization. The Viewer service can be used for the visualization purpose.

# 4 Object design

For sake of clarity the name of the relevant functions in the objects are omitted in the description. The focus of the description is the functionality of the objects and not the concrete structure.

### 4.1 Game logic

Most of the programming went into the development of the classes of this category. All game related calculations are performed here.

BreakOut This is the core component of the service. It is responsible for the initialization and starting of the game as well as keeping track of the progress of the game, i.e. switching to the next level if all blocks are destroyed. For this purpose it stores game related data, consisting of the position and properties of the blocks and general level information. The initial values for the data are parsed using an instance of LevelXMLHandler from files on the hard disk.

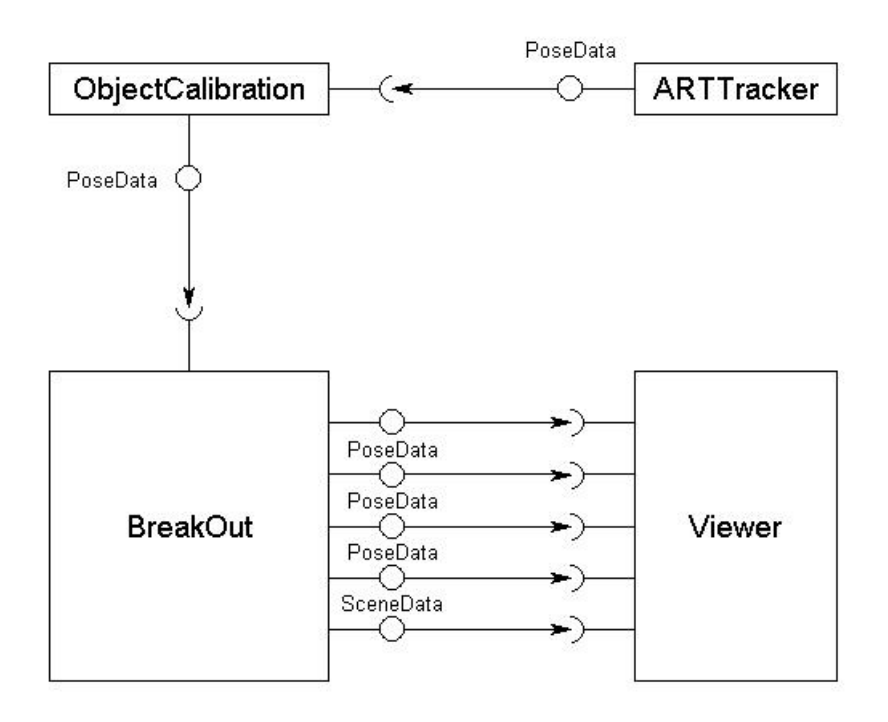

Figure 3: System Design

The instances of the other game logic related objects, the Racket and the Ball class, are also created in this object. The Racket class is used to process the positional data of the real world object representing the racket. This positional data is supplied by the RealObjectPose class, which handles incoming PoseData events from the tracking component. The Ball class calculates the movement of the ball.

Lastly this class communicates with the other DWARF services. for this purpose it creates several instances of objects derived from BasicSender for transmission of PoseData events (for the position of the racket, the ball,the blocks and the viewpoint), SceneData events and UserAction events and one instance of RealObjectPose, which was mentioned above. The RealObjectPose and the sender instances correspond to the need and the abilities of this service respectively.

Ball This object is created by BreakOut. It's purpose is to calculate the movement of the ball. Before the Ball class transmits the current position of the ball it retrieves the position of blocks in close proximity from BreakOut and the current position of the racket from the Racket class to check wether the calculated movement of the ball results in a collision with a block or the racket. If this is the case the collision has to be resolved before the position of the ball can be transmitted. After finishing the calculations it uses the instance of PoseDataSender created by BreakOut to send the updated position of the block to the Visualization component (e.g. Viewer). If the ball collided with a block in its last movement the Ball class notifies BreakOut that the concerned block has been hit. In figure 5 you can see a sequence diagram of the flow of action in the ball class.

Racket This object is created by BreakOut. It retrieves the positional data of the real world object representing the racket from the RealObjectPose class. This positional data is then processed and sent to the Visualization component via the BreakOut class.

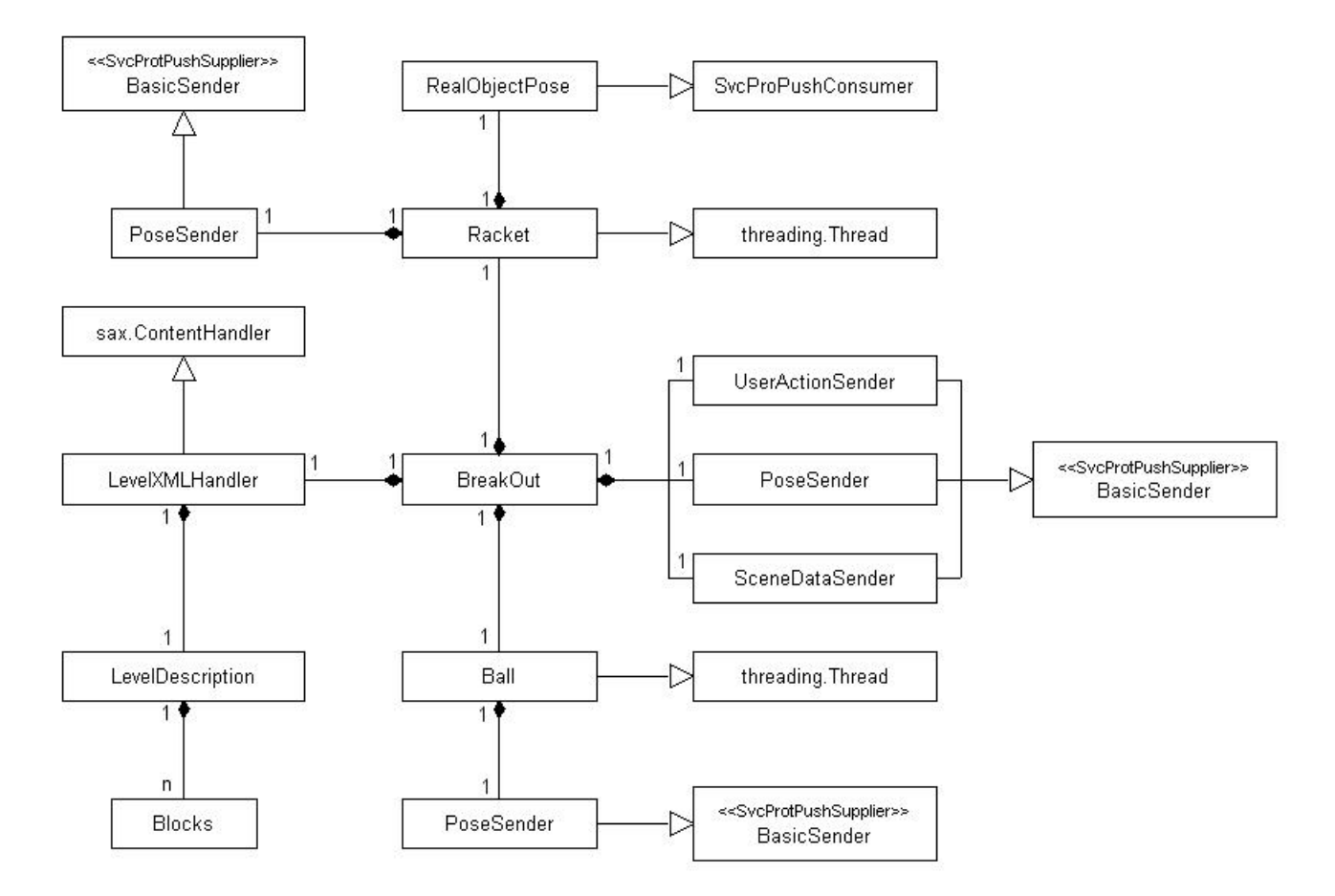

Figure 4: Object Design

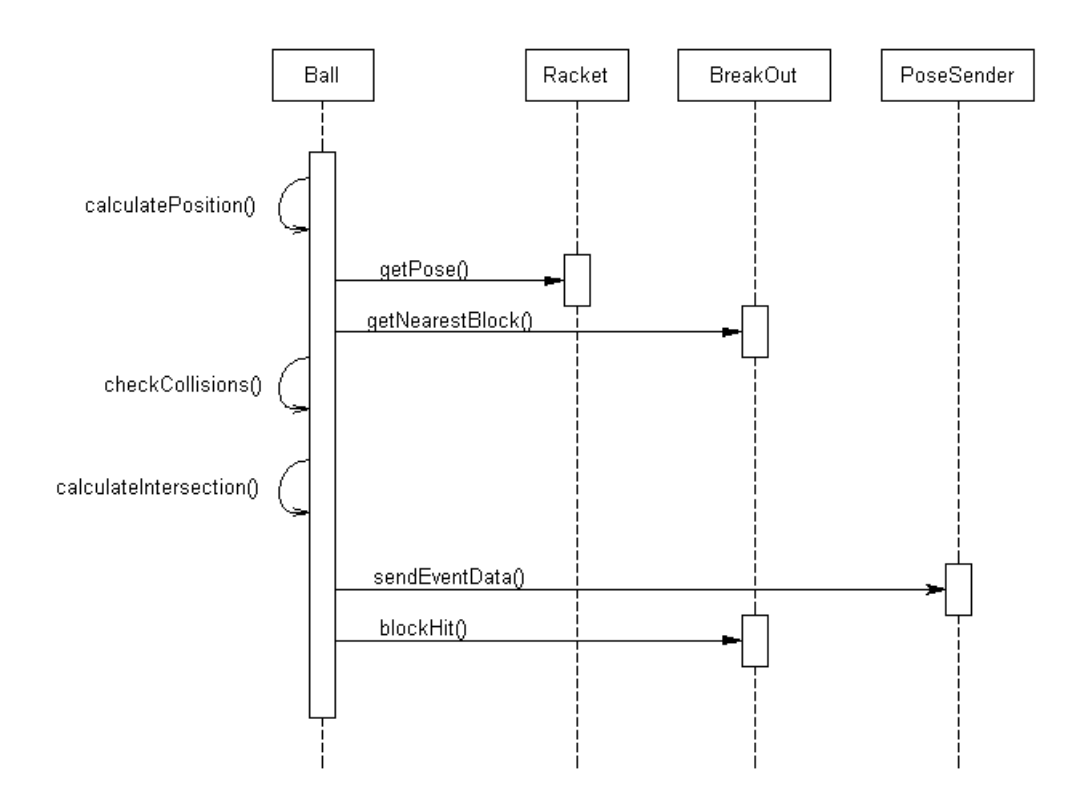

Figure 5: Sequence diagram of the ball class

#### 4.2 Event handling classes

As BreakOut is designed as a DWARF service communication with other services is based on CORBA events. The classes of this category are designed to either handle incoming CORBA events or to send these events to other services.

BasicSender This is the base class for all event sending classes. It implements the functions required to maintain the connection to the consumer, i.e. the visualization component, and for sending the event data. Classes derived from this base class only need to implement functions concerning the creation of the event data.

PoseSender This subclass of BasicSender is used for sending PoseData events. BreakOut uses three instances of this class: One for the ball position, one for the racket position and the last one during initialization for the position of the blocks and the viewpoint.

SceneSender This subclass of BasicSender is used for sending SceneData events. During initialization BreakOut sends events of this type to the visualization component for the ball,racket and blocks so that these objects are displayed. During the game it is used to send events removing blocks from the game.

UserActionSender This subclass of BasicSender is used for sending UserAction events. These events are needed to select objects so that PoseData events can be sent to change the position of these objects.

RealObjectPose This class receives the positional data for the real world racket from the tracking component. This data is stored in the class and is later retrieved by the Racket class.

#### 4.3 Data import

To fulfill the requirement of configurability BreakOut was designed to parse the relevant information for the game levels from an arbitrary file(see 7.2 and 7.3 for details). For this purpose BreakOut makes use of the xml.sax package (Simple API for Xml).

LevelXMLHandler This class is a subclass of xml.sax.handler.ContentHandler. During one parsing run it stores all information for the parsed level in an instance of LevelDescription. This information can then be accessed by BreakOut. During the first parsing run it creates a list of all available levels in the parsed file.

LevelDescription An instance of LevelDescription stores all relevant information for one level. Amongst other things it contains an array of Block instances containing information about all blocks of the level.

Block This class stores the information for one block in the game.

# 5 Game physics

Most important aspect is the analysis of collisions. BreakOut only checks if the ball collided with the racket or the blocks. This is sufficient since the only other moving object, the racket, is restricted to the bottom of the playing area, which prevents it from colliding with the blocks.

### 5.1 Collision detection

The first step is to detect wether there actually occurred any collisions. To accomplish this BreakOut compares the position of the ball to the position of all other objects, i.e. to the position of the racket and the blocks.

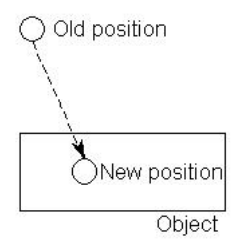

Figure 6: Collision on the top side of object

If the distance between two objects is too small BreakOut assumes there was a collision. The check is performed by using the following equation, where d stands for the distance between the ball and the object. Additionally, r stands for the radius of the ball while s stands for the size of the object.

 $d \leq r + s$ 

This check is executed twice, once for the horizontal and once for the vertical distance/size. If both return true as result BreakOut assumes that the ball and the object collide. If BreakOut detected a collision it tries to determine on which side of the object the ball collided with the object. To do this it takes into account the position of the ball before the last move. To determine the side BreakOut performs four tests, two for the horizontal and two for the vertical positions/size. In those equations  $p_{old}$  stands for the position of the ball before the last move,  $p<sub>o</sub> b j$  for the position of the object,  $r$  for the radius of the ball and  $s$  for the size of the object.

If this test returns true, BreakOut assumes a collision on the right or respectively top side of the object:

 $p_{old} - r \geq p_{obj} + s$ 

If this test returns true, BreakOut assumes a collision on the left or respectively bottom side of the object:

 $p_{old} + r \geq p_{obj} - s$ 

If the old position for example was above the position of the racket BreakOut would assume a collision on the top side of the racket (see figure 6).

### 6 Collision resolution

If there is a collision it has to be resolved, so that the ball and the relevant object don't occupy the same space any longer. This resolution is carried out in two steps. First step is to move the ball to the position where it touches the object for the first time. The new position for the ball is determined by calculating the intersection of the balls path and the corresponding side of the object. To take into account the fact that the stored position of the ball is actually its center the radius of the ball is added to the position of the considered side (see figure 7). To calculate the intersection BreakOut uses the position of four points, while every two points are used to calculate one vector. The first vector, representing the movement of the ball, is calculated from the current position of the ball and the position of the ball before the last move. The second vector is calculated from the edge points of the side of the object, which is considered for the collision.

First of all BreakOut calculates the slope of the two vectors:

$$
s1 = \frac{y2 - y1}{x2 - x1}
$$

$$
s2 = \frac{y^4 - y^3}{x^4 - x^3}
$$

 $x_2 - x_4 - x_3$ <br>Then it calculates the zero-crossing of the y axis:  $z1 = y1 - x1 \cdot s1$ 

$$
z2 = y3 - x3 \cdot s2
$$

After these steps it calculates the actual position of the intersection:

$$
xi = \frac{z_1 - z_2}{s_2 - s_1}
$$
  

$$
yi = s_1 \cdot xi + z_1
$$

Second step is to update the flying direction of the ball, to prevent it from colliding with the same object again and to give a realistic impression of a bounce. To determine the new direction BreakOut uses one of two different formulas, depending on the orientation of the side from which the ball bounces. For horizontal surfaces BreakOut uses the following formula, where d stands for the direction of the ball:

$$
d = (180 - d)\%360
$$

For vertical surfaces it uses a different one:  $d = -d\%360$ 

BreakOut uses these formulas for all calculations with only one exception: If the relevant side is the top side of the object and the object is the racket, the calculation is treated differently.

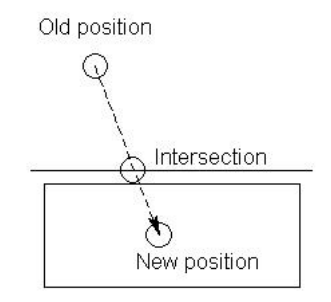

Figure 7: Calculated intersection

#### 6.1 Racket

As the racket has a square shape for the sake of a less complex collision detection, the problem arose that the player could not influence the direction of the ball. Since the ball would only ever collide with

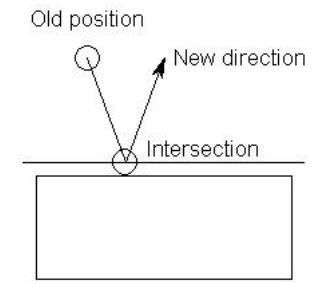

Figure 8: Updated direction

straight surfaces there would only be a few possible directions for it. To counter this problem the top side of the racket is treated as curved. Instead of a constant 90 degrees BreakOut calculates an angle ranging from 60 degrees at the left edge to 120 degrees at the right edge. To calculate the actual angle BreakOut uses the following formula:

 $(\frac{p_b-p_r}{s_r}\cdot 60)+90$ 

In this formula  $p<sub>b</sub>$  stands for the position of the ball,  $p_r$  for the position of the racket and  $s_r$  for the size of the racket. If the result is greater than 70 and lower than 290 degrees it is changed to the nearer one of those two values. This is so to prevent illegal values as well as values which would result in boring gameplay. Illegal values are values where the updated direction of the ball would cause it to immediately collide another time with the racket. These values can occur due to the curved nature of the racket.

# 7 Installation & configuration

This chapter deals with everything that has to be done to get BreakOut up and running. It also discusses the possibilities of configuration of the game.

### 7.1 Installation

To install BreakOut you first have to install DWARF. You can either start the "configure" script during installation of DWARF with the parameter "– enableBreakOut" or you can manually install the required files. To do this you have to start "make" in the directories "src/services/BreakOut" and "applications/BreakOut" after installation of DWARF is finished. The first call of make installs the required files for the service BreakOut, while the second call installs the following files:

- Level description A file containing the description of a default set of game levels(see 7.2 for details)
- Graphics Several files in the Vrml format containing the graphic elements of the game(see 7.2 for details)
- Service descriptions The xml descriptor files for other required services (see 7.3 for details)

These files are copied to the directory "share/BreakOut/".

### 7.2 Game configuration

BreakOut was designed for maximum configurability without the need of changes in the source files. Therefore BreakOut parses a number of easily modifiable or replaceable configuration files on startup.

Appearance BreakOut uses files in the Open Inventor file format for visualization purposes. During initialization of the game several files in this format are being loaded. These files can contain wildcards instead of float integers for the values of certain vrml nodes. These wildcards will be replaced either with values from the level description (see 7.2 for details) or with default values.

In the following example the strings "green", "red" and "blue" would be replaced with the respective values from the level description. These wildcards for the colour of an object can be used in all vrml files.

Material {

}

diffuseColor green red blue

BreakOut loads vrml files for the following objects. The paths of these files can be configured in the level description file (see 7.2).

Ball Besides the wildcards for the colour the vrml file for the ball can contain the wildcard "radius" for the radius of the ball. The default path for this file is "../share/BreakOut/ball.wrl".

- Racket This file can contain the wildcards "xSize", "ySize" and "zSize" for the corresponding size values in the geometry node, as well as the colour wildcards. Default path is "../share/BreakOut/racket.wrl".
- Block This vrml file is used for all blocks in one level. It can contain the same wildcards as the racket. Default path is "../share/BreakOut/block.wrl".
- Playfield This file is used as a background for the playing area. Like in the other files it supports wildcards for the colour. But it does not support wildcards for the position because BreakOut always assumes that the bottom left corner of the playing area is at the point of origin. It replaces the wildcard "boundary" with a list of coordinates of the four edges of the playing field. This wildcard is intended to be placed in the "Coordinate" node of an IndexedFaceSet. After the "boundary" wildcard there can be an additional wildcard "brim", which is replaced with the coordinates of the points for a simple brim of the playing area. These coordinates are generated from the values of the element "playfield" in the level description file (see 7.2 for details)

Layout During initialization BreakOut parses the levelFile (see 7.3 for details), which contains the description of all levels in the game. If this file is missing (or a wrong path was passed) then BreakOut is unable to start. The description of a level contains amongst other things information about the colour and size of objects. These information can only be applied in the visualization if the corresponding vrml files contain wildcards for the respective values (see 7.2 for details). The description is implemented in a xml notation. On page 10 you can see a list of all supported elements in this notation. With the exception of the block elements any element can be omitted. If an element is missing from the description of a level BreakOut uses default values for all of the elements attributes. The same applies to missing attributes. If one or more attributes of an element are missing BreakOut uses default values. Only in the block

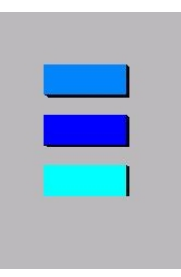

Figure 10: Differently coloured blocks depending on hits attribute

element all attributes other than zPose have to be specified. For zPose BreakOut assumes the value "0" since it is intended for use in a 2d environment.

In figure 11 you can see a simple example of a levelFile: It contains only one level called "Level 1". This level has a ball which is slightly larger and faster than the default ball and also has a different colour. There are three blocks in this level, which are arranged in a line in the middle of the playfield. The middle one of these three blocks needs to be hit two times to be destroyed, while the other are removed immediately.

### 7.3 Starting BreakOut

To start BreakOut you just have to execute the file "BreakOut.py" in the "bin" directory.

Command line parameters At the moment there are two command line parameters which can be passed when executing "BreakOut.py".

- levelFile This denotes the path of the file from which BreakOut reads the descriptions of all the levels in the game (see 7.2 for details). If this parameter is not specified BreakOut will try to read the file from the path "../share/BreakOut/BreakOut Levels.xml"
- startLevel This parameter can be passed to specify a level, which will be loaded at the beginning of the game. If this parameter is not specified, BreakOut will determine a random level which will be used as the startLevel.

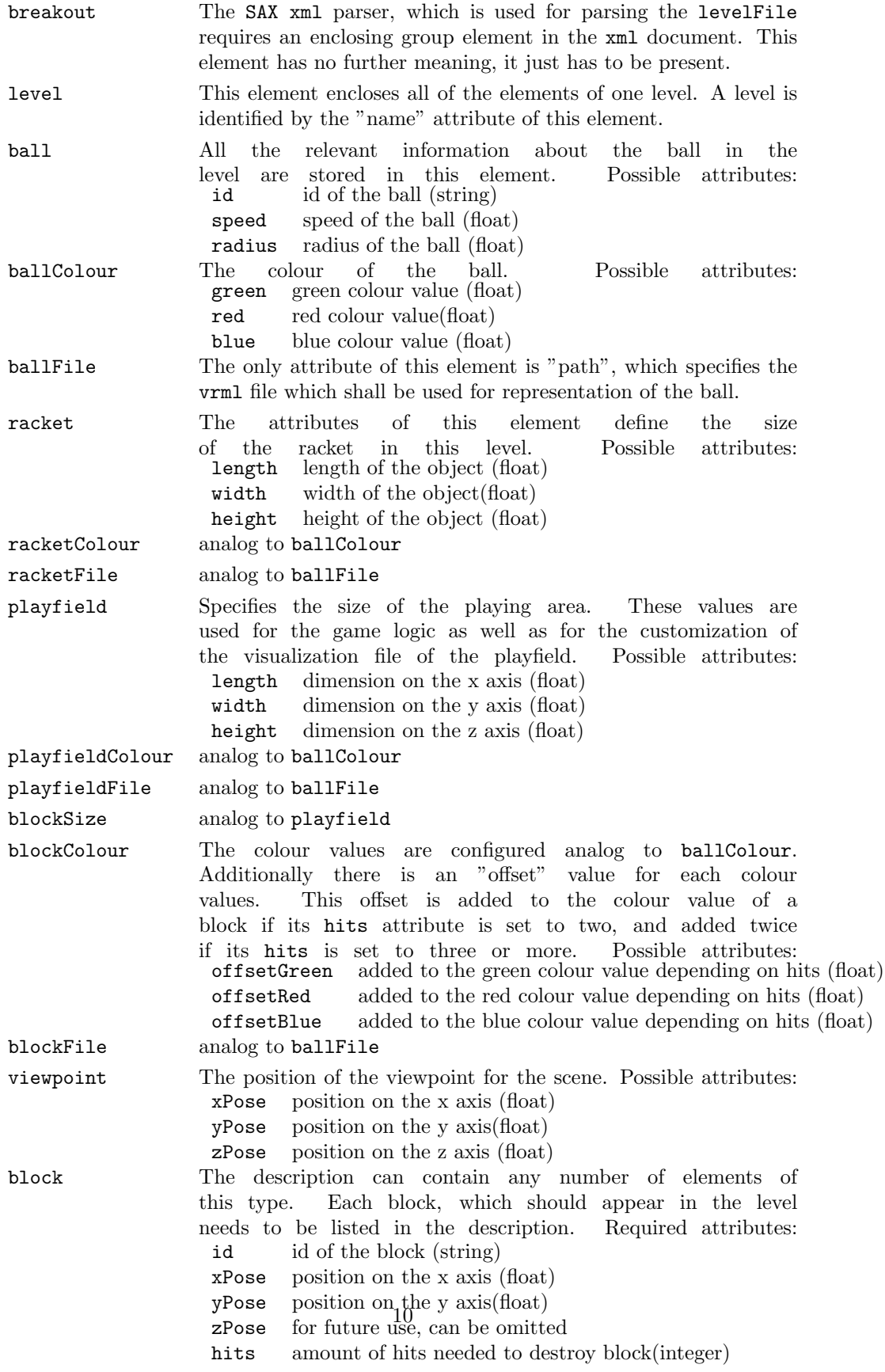

Figure 9: Supported elements in the xml notation for levelFile

```
<breakout>
<level name="Level 1">
   <ball speed="0.03" radius="0.02" />
   \langleballColour green="0.2" red="0.8" />
   <block id="Block1" xPose="0.4" yPose="0.6" hits="1"/>
   <block id="Block2" xPose="0.5" yPose="0.6" hits="2"/>
   <block id="Block3" xPose="0.6" yPose="0.6" hits="1"/>
\langle/level></breakout>
```
Figure 11: Example for levelFile

So if you want BreakOut to start with the level "Test", the command would look like this: ./BreakOut.py "startLevel=Test"

Other required services BreakOut is

dependent on a few other services. In theory BreakOut works with any services which have the required Needs and Abilities, but it is intended to be used in conjunction with the following:

- Viewer: A visualization service based on the Open Inventor file format.
- ARTTracker: A tracking service processing the data sent by the ART tracking device.
- ObjectCalibration: A calibration service.

These services have to be manually started to get BreakOut into a working state.

### 8 Results

This chapter provides a conclusion about this project and the suitability of the deployed tools as well as a summary of possible future work on the project.

#### 8.1 Conclusion

During the course of this project a working implementation of the BreakOut game concept has been finished. This implementation has been designed as a DWARF service. It relies on other services for parts of its functionality, namely a tracking service and a visualization service. According to the requirements appearance and

content of the game are customizable without changes to the source code.

Overall the applied tools varied in their suitability for this project.

DWARF This project has been developed as a component within the DWARF framework. Using this framework has led to some performance problems due to the distributed layout of the components, mostly in the form of time delays occurring between the BreakOut and the Viewer service . At the same time BreakOut does not make use of the distributed properties offered by the CORBA architecture. Still, using DWARF offered an easy access to existing services, particularly the Viewer and the ARTTracker services. These two services were used for all visualization and tracking purposes respectively.

Python Python was used for the implementation of all classes in this project. Python is an easy to learn, flexible language with a clean syntax. It's interactive mode can be very helpful during development and testing of software, as it reduces the need for compiler runs speeding up the development process. Only the lack of type checking needs getting used to.

ARTTracker The transmission speed of positional data by the ART tracking device and service was usually within an acceptable range. A problem is that players can obstruct the field of view of the cameras of the tracking device resulting in a disruption in the stream of positional data. If this happens the movements of

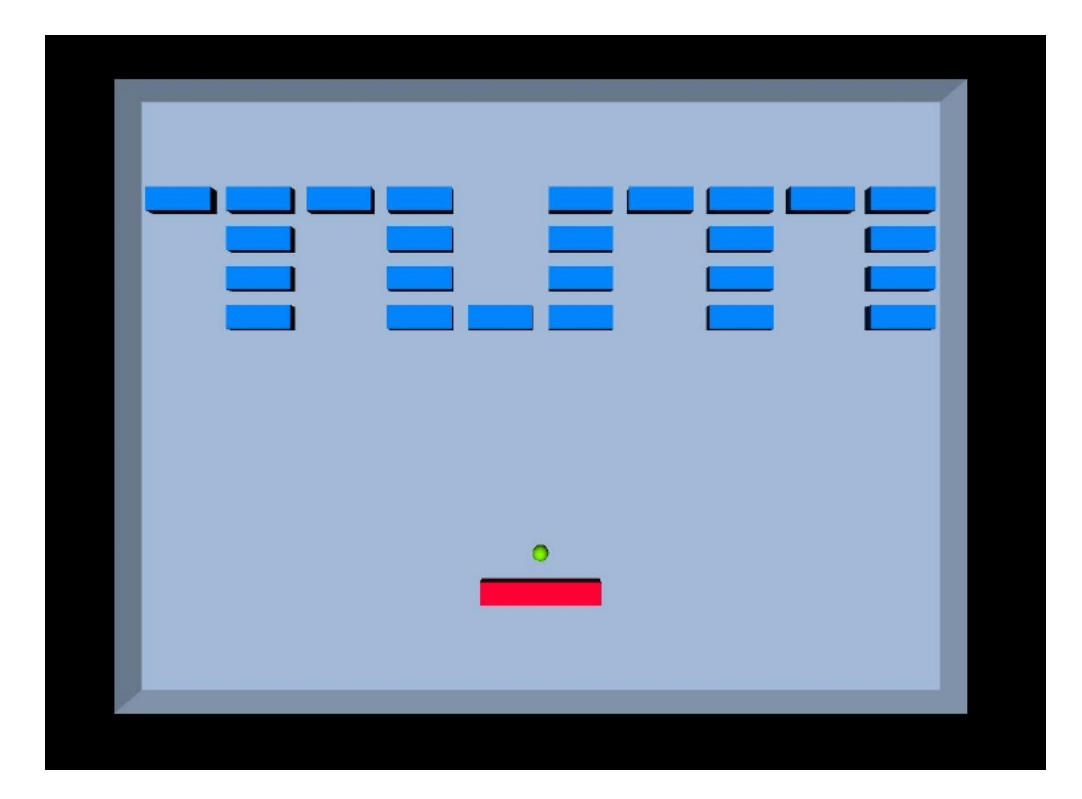

Figure 12: Implementation of BreakOut

the racket by the player can't be processed anymore. Still it was overall a reliable choice.

### 8.2 Future work

After completion of this project there are still aspects of the game which could be improved. Additionally some work could not be finished due to the status of other projects.

### 8.3 New features

Gameplay of BreakOut could be improved by the implementation of additional features. Possible would be for example the addition of a two player mode. Another thinkable feature would be blocks which drop "power-ups" upon destruction, which could then be collected by the player by moving the racket on these objects. These features were omitted to further reduce the development effort.

Viewer adaptations At the time the development was closed the current version of the Viewer component, which was used for visualization purposes, had some limitations. Work on a new version was in progress but not finished yet, forcing BreakOut to use some work arounds for existing problems. At the moment BreakOut sleeps for 0.5 seconds after every event sent to the Viewer, as problems can occur if the Viewer receives too many events within a short time span. Additionally, it was impossible to quickly change some properties of objects in the Viewer. Since the colour of a block in BreakOut depends on the amount of hits it can withstand before destruction, it would be desirable to be able to change the colour of a block after it has been hit. Due to the limitations of the Viewer it was however impossible to quickly do so and therefore the colour is left the same. These work arounds can be removed once the new version of the Viewer is completed.

Due to the excessive changes in the Viewer component it is possible that the new version is not downward compatible.If this is the case additional modifications to BreakOut would be necessary to render it compatible with the Viewer component.